## Viewing a Report card in the Community Portal

Log into the Portal @

https://community.schoolbrains.com/wbps\_community

Click on your student to get the drop-down menu

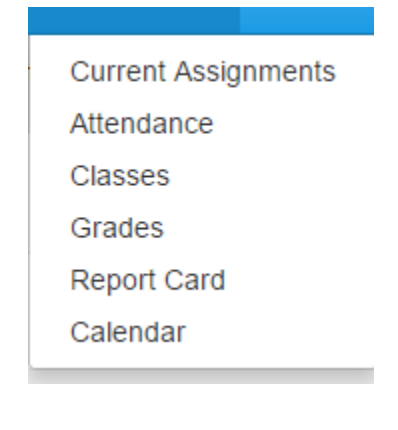

- Click "Report Card"
- Then click on "View"

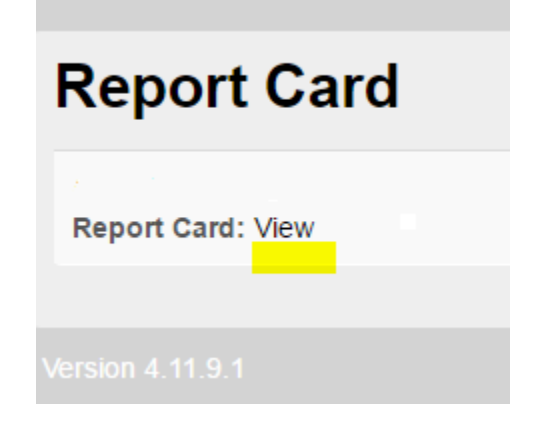

This will open a PDF in a new tab/window